# **Utilizar la skill "Memoria" en tu teléfono móvil**

Estimula las funciones cognitivas a través de un sistema de voz

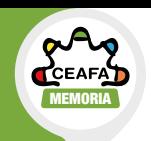

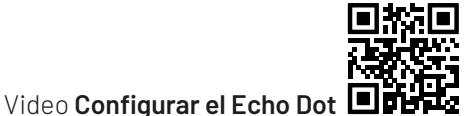

#### **Paso 1**

#### **Descargar la App de Alexa en el móvil.**

Lo puedes hacer abriendo tu cámara y escaneando este código QR:

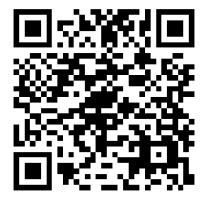

## **Paso 2**

Abrir la App de Alexa. Si ya tienes una cuenta de Amazon inicia sesión, si aún no la tienes puedes crear una seleccionando la opcion "**Crear una nueva cuenta de Amazon**"

#### **Paso 3**

Escribe tu Nombre y Apellido y **haz clic en "Aceptar y Continuar"**

#### **Paso 4**

Continúa al siguiente paso haciendo clic en "**Configurar mis funcionalidades**"

#### **Paso 5**

#### Si quieres **añadir más perfiles**

para tu familia, en esta sección puedes hacerlo; de lo contrario selecciona "Recordármelo más tarde"

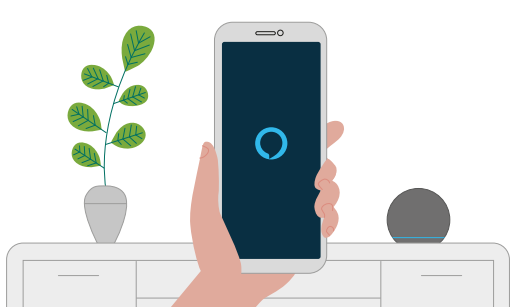

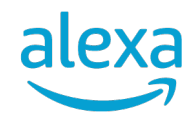

## **Utilizar la skill "Memoria" en tu dispositivo Alexa**  Estimula las funciones cognitivas a través de un sistema de voz

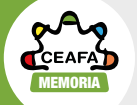

## **o en tu dispositivo Alexa**

## Estimula las funciones cognitivas

Aprende a configurar tu dispositivo Alexa según el modelo. En este link puedes ver todos los tipos de dispositivos y las instrucciones de cada uno para configurarlo desde cero:

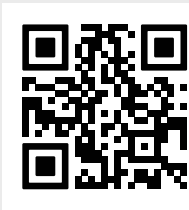

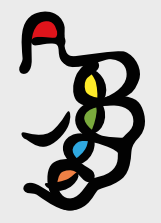

Una vez configurado tu dispositivo, empieza a utilizar la skill diciendo "**Alexa, abre mi memoria**"

### **Paso 6**

Continúa al siguiente paso haciendo clic en "**Listo**"

### **Paso 7**

Alexa

Dentro de la página de inicio, haz clic en la burbuja azul para **activar el micrófono** y empezar a interactuar con

#### **Paso 8**

Puedes empezar a interactuar con Alexa una vez que se encienda una línea azul al final de tu pantalla; ahora intenta abrir la skill diciendo "**Alexa, abre mi memoria**" para empezar a utilizarla.

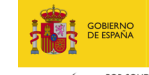

OR SOLIDARIDAD OTROS FINES DE INTERÉS SOCIAL

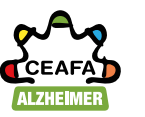